## FORM CONTINUANCE ORDER

The form is a Word Form using Active X controls. This document is not locked. It will allow you to move from field to field with the TAB key.

To begin, simply select the debtor's name field. The default text says "Enter Debtor's name here to begin."

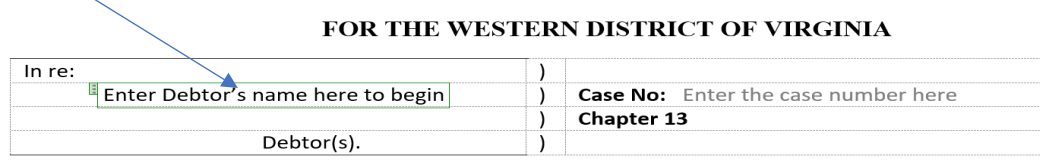

You may also navigate to a field by simply hovering over the field and selecting it with your mouse. Regardless how you navigate to a field, a tag has been added to help identify what information should go in that field.

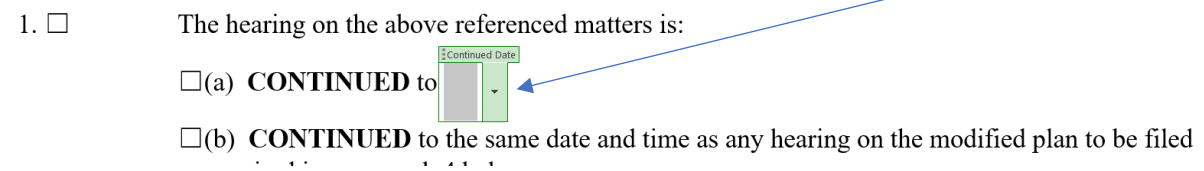

The hearing location is contained in a dropdown field. You must select between a Zoom hearing and a physical location depending upon the judge's direction for that hearing date.

While the Other Provisions field appears small, the field definition allows you enter text like you would in a Word document.

Before:

and orders of this Court.

Other provisions:

 $7.$ 

After:

and orders of this Court.

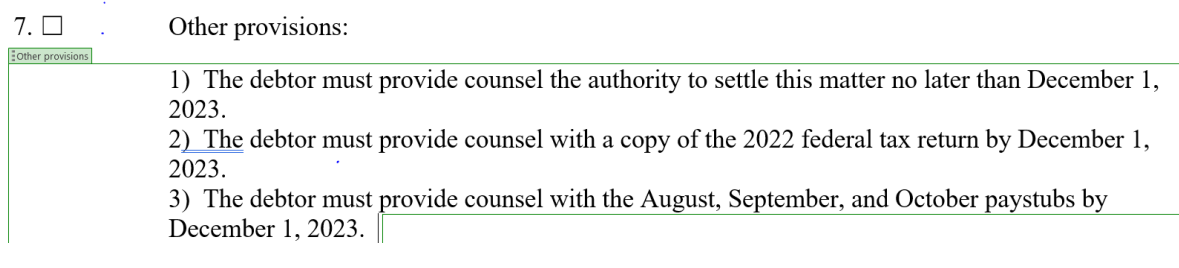